Паршин К.Н.

*Научный руководитель: к.т.н., доцент А.Ю. Проскуряков Муромский институт (филиал) федерального государственного образовательного учреждения высшего образования «Владимирский государственный университет имени Александра Григорьевича и Николая Григорьевича Столетовых» 602264, г. Муром, Владимирская обл., ул. Орловская, 23 e-mail: c.parshin2013@yandex.ru*

## **Разработка простейших игровых приложений на примере создания игры «Три в ряд»**

В работе исследуется вопрос создания и разработки простейших игровых приложение на примере «Три в ряд». Приведена реализация этапов прорисовки поля, возможности сохранения и загрузки.

Ключевые слова: подпрограмма, компоненты Delphi, диалоги, разработка, компьютерные игры

Разработку игрового приложения в первую очередь необходимо спланировать. Механика игры, написание кода и отрисовка должны быть заранее предопределены и представлены наглядно в плане работ. Наиболее удобный и репрезентативный способ представить план – это графическое представление. Графическое представление в этом случае может содержать блоксхемы, графики и таблицы. Затем идёт отрисовка поля и произвольное расположение «рун». В процессе разработки игры эта идея реализуется с помощью следующих функций:

```
for x:=0 to 11 do
for y:=0 to 11 do
if (a[x,y]=0) and (ObjectClick=true) then
begin
randomize;
z:=random(4);
a[x,y]:=z;Form1.Imagelist1.GetBitmap(z,BMP);
Form1.Image1.Canvas.Draw(y*32,x*32,BMP);
```
Результат этих функций – игровое поле, которое представлено на рис.1. Если на игровом поле не будет возможности хода, то «руны» перетасуются.

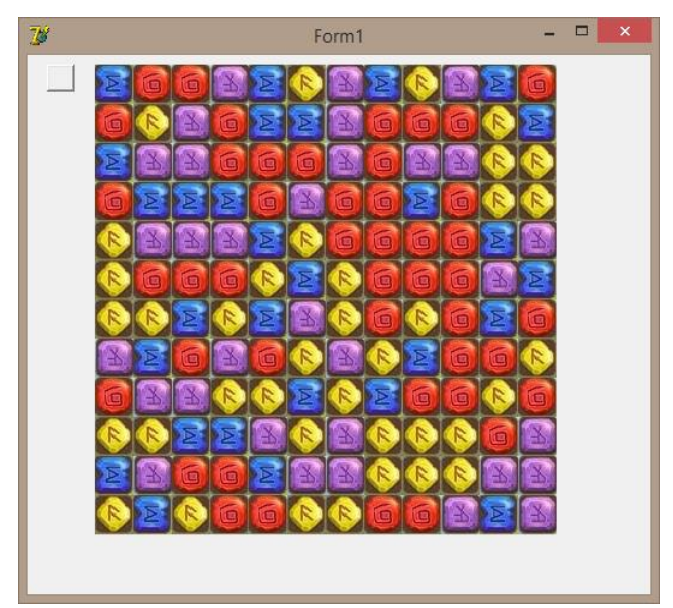

Рис.1 Игровое поле

После реализации игрового поля необходимо добавить возможность сохранения и загрузки игры. Для этого используются два компонента TOpenDialog и TSaveDialog, которые отвечают Секция 01. Актуальные вопросы информатики и вычислительной техники

за открытие и сохранение файлов. Процесс реализации сохранения игры представлен следующими функциями:

```
SaveDialog1. Filter := 'Сохраненная игра|*.sav';
    SaveDialog1.DefaultExt := '*.sav';
    if SaveDialog1. Execute then begin
     if FileExists (SaveDialog1.FileName) then
      if Application. MessageBox ('Такой файл уже существует. Перезаписать?',
'Bonpoc', mb YesNo) <> 6 then Exit;
     AssignFile(f, SaveDialog1.FileName);
     {5I-} ReWrite(f, 1); {$I+}
     if IOResult <> 0 then begin
      Application. MessageBox ('Ошибка записи файла!', 'Ошибка', mb ok);
```
Графическое отображение результата данных функций и возможность сохранения и загрузки игры приведено на рис.2.

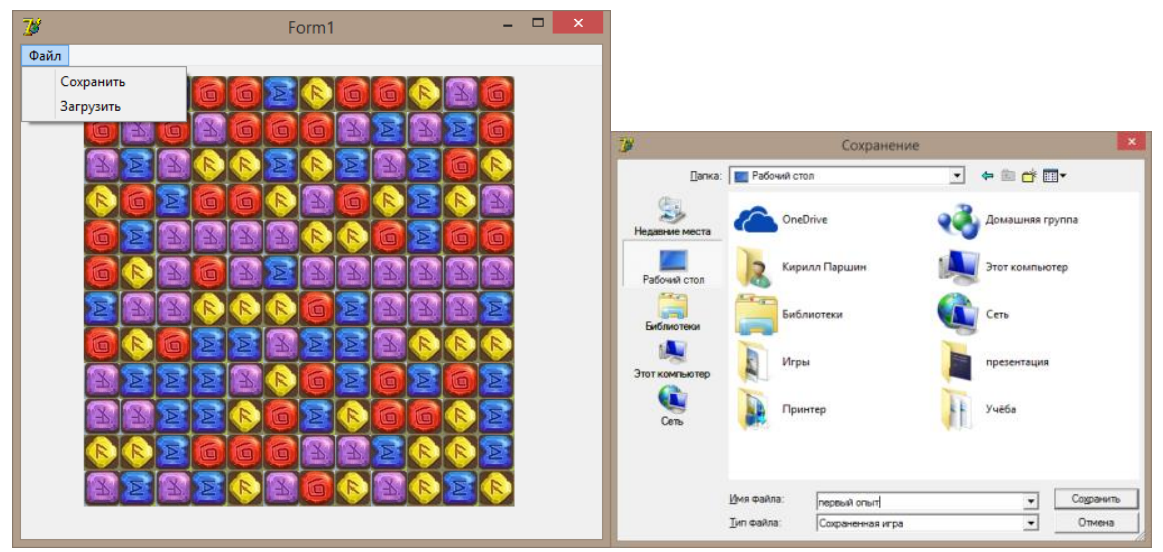

Рис.2. Сохранение и загрузка игры

Разработка простейших игровых приложений позволяет совершенствовать навыки программирования. Знание свойств компонентов Delphi или любой другой системы программирования помогают лучше ориентироваться в среде разработчика, выбирать более подходящий компонент. В дальнейшем будут добавлены новые уровни сложности и рейтинговые таблицы, подключение по сети Интернет к базе рейтингов и результатов других игроков.

## Литература

1. Потопахин В.В. Turbo Pascal. Решение сложных задач. - М.: «БХВ-Петербург», 2006.

2. Демидов Д.В. Основы программирования в примерах на языке Паскаль. -М.: «МИФИ, 2010.

3. Конгер Д. Физика для разработчиков компьютерных игр. -М.: «БИНОМ», 2010. - 520 с.